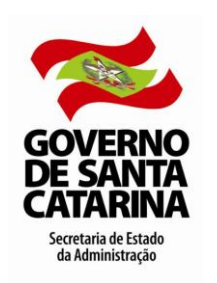

**Licença Luto**

## **Conceito**

A Licença Luto é um afastamento temporário concedido ao servidor efetivo, ao ocupante de cargo de provimento exclusivamente em comissão ou admitido em emprego de natureza temporária que por motivo de falecimento do cônjuge, companheiro ou parentes até segundo grau (pais, filhos, avós, netos e irmãos).

### **Concessão**

O afastamento temporário é de 08 dias consecutivos, sem prejuízo dos seus direitos e o início da concessão é a partir da data da certidão de óbito.

Caso o servidor esteja afastado com registro no Sistema SIGRH, no período da solicitação da Licença Luto, prevalece o primeiro registro.

Não será concedida licença em situação de natimorto, podendo a critério médico, ser concedido afastamento para tratamento de saúde.

### **Procedimentos Administrativos**

#### **Servidor**

- Preencher o requerimento "Afastamento Temporário Licença Luto" em formulário próprio [\(formulário MLR-9\)](http://www.portaldoservidor.sc.gov.br/ckfinder/userfiles/arquivos/Manuais%20%20e%20Formularios/SIGRH/Formularios/Requerimento_de_Afastamento_Temporario_-_Licenca_Luto_-_14-03-2012_%28MLR-9%29.docx).
- Anexar: Cópia da certidão de óbito.
- Protocolar no setor de protocolo do órgão/entidade de lotação.

O servidor poderá consultar o trâmite do formulário/processo protocolado através do site www.sea.sc.gov.br – menu serviços – link sgp-e sist. gestão protocolo eletrônico

#### **Setorial/Seccional**

- Conferir os dados do formulário e o anexo exigido, observando se estão legíveis e contêm as informações necessárias.
- Analisar o processo, verificando se o servidor tem algum afastamento remunerado no período, uma vez que prevalece o primeiro registro de afastamento.

**ATENDIDOS** os critérios legais e não havendo impeditivo, DEFERIR a solicitação e:

- Registrar o afastamento no sistema SIGRH, com data de início a partir da data de falecimento, conforme certidão de óbito.
- Comunicar o despacho ao servidor requerente.
- Registrar data fim da vigência da dependência no SIGRH, se a pessoa falecida possuir dependência econômica do servidor.
- Digitalizar certidão de óbito no caso de falecimento de dependente e/ou dependente com dependência econômica cadastrado no SIGRH.
- Alterar o Estado civil do servidor quando a pessoa falecida for cônjuge.
- Justificar o registro do ponto mensal do servidor, anotando o número do processo de Licença Luto.
- Arquivar o processo na pasta funcional do servidor.
- Arquivar o processo no SGP-e (Protocolo Eletrônico), registrando o despacho.

**NÃO ATENDIDOS** os critérios legais e/ou havendo impeditivo, INDEFERIR a solicitação e:

- Comunicar o despacho ao servidor requerente.
- Arquivar o processo na pasta funcional do servidor.
- Arquivar o processo no SGP-e (Protocolo Eletrônico), registrando o despacho.

Em qualquer etapa do fluxo o processo pode ser diligenciado se forem detectadas pendências que prejudiquem a continuidade e/ou despacho da solicitação.

Neste caso, o responsável deverá realizar os encaminhamentos e notificações necessárias e aguardar resolução da(s) pendência(s) para continuar o trâmite.

As comunicações e notificações devem ser realizadas através do e-mail institucional do Governo, o PAE, ou, na ausência deste, pelo e-mail cadastrado no SIGRH, salvo situações onde está determinado expressamente o contrário.

### **Fluxograma**

Clique no link para visualizar [Fluxograma Licença Luto](http://www.portaldoservidor.sc.gov.br/ckfinder/userfiles/arquivos/Manuais%20%20e%20Formularios/SIGRH/Fluxogramas_dos_Manuais/FLUXO_LUTO.pdf)

### **Formulários**

Clique no link para visualizar:

[Requerimento de Afastamento Temporário](http://www.portaldoservidor.sc.gov.br/ckfinder/userfiles/arquivos/Manuais%20%20e%20Formularios/SIGRH/Formularios/Requerimento_de_Afastamento_Temporario_-_Licenca_Luto_-_14-03-2012_%28MLR-9%29.docx) – Licença Luto [\(formulário MLR-9\)](http://www.portaldoservidor.sc.gov.br/ckfinder/userfiles/arquivos/Manuais%20%20e%20Formularios/SIGRH/Formularios/Requerimento_de_Afastamento_Temporario_-_Licenca_Luto_-_14-03-2012_%28MLR-9%29.docx)

### **Procedimentos Computacionais**

#### **Setorial/Seccional**

Clique no link para visualizar [Como incluir um afastamento](http://www.portaldoservidor.sc.gov.br/ckfinder/userfiles/arquivos/Manuais%20%20e%20Formularios/SIGRH/Manuais_Computacionais%20VIDEOS/Video_Como_incluir_um_afastamento.swf)

### **Perguntas Frequentes**

#### **1) Quem tem direito a Licença Luto e qual o tempo de concessão?**

A Licença Luto é um afastamento temporário concedido ao servidor efetivo, ao ocupante de cargo de provimento exclusivamente em comissão ou admitido em emprego de natureza temporária que por motivo de falecimento do cônjuge, companheiro ou parentes até segundo grau (pais, filhos, avós, netos e irmãos) poderá ausentar-se do serviço pelo período de 08 dias consecutivos, sem prejuízo dos seus direitos.

#### **2) Como faço para solicitar a licença Luto?**

- Preencher o requerimento "Afastamento Temporário Licença Luto" em formulário próprio [\(formulário MLR-9\)](http://www.portaldoservidor.sc.gov.br/ckfinder/userfiles/arquivos/Manuais%20%20e%20Formularios/SIGRH/Formularios/Requerimento_de_Afastamento_Temporario_-_Licenca_Luto_-_14-03-2012_%28MLR-9%29.docx).
- Anexar: Cópia da certidão de óbito.
- Protocolar no setor de protocolo do órgão/entidade de lotação.

 O servidor poderá consultar o trâmite do formulário/processo protocolado através do site www.sea.sc.gov.br – menu -serviços – sgp-e sist. gestão protocolo eletrônico.

# **Fundamentação Legal**

**Lei Complementar Nº 447, de 07 de julho de 2009, Art. 3**; Falta ao serviço por motivo de falecimento do cônjuge ou companheiro e parente até segundo grau.